## **Hilfe zu Mailadministration [DEMX.DE]**

1. Wählen Sie mit Ihrem Browser die folgende Adresse:

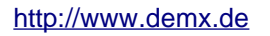

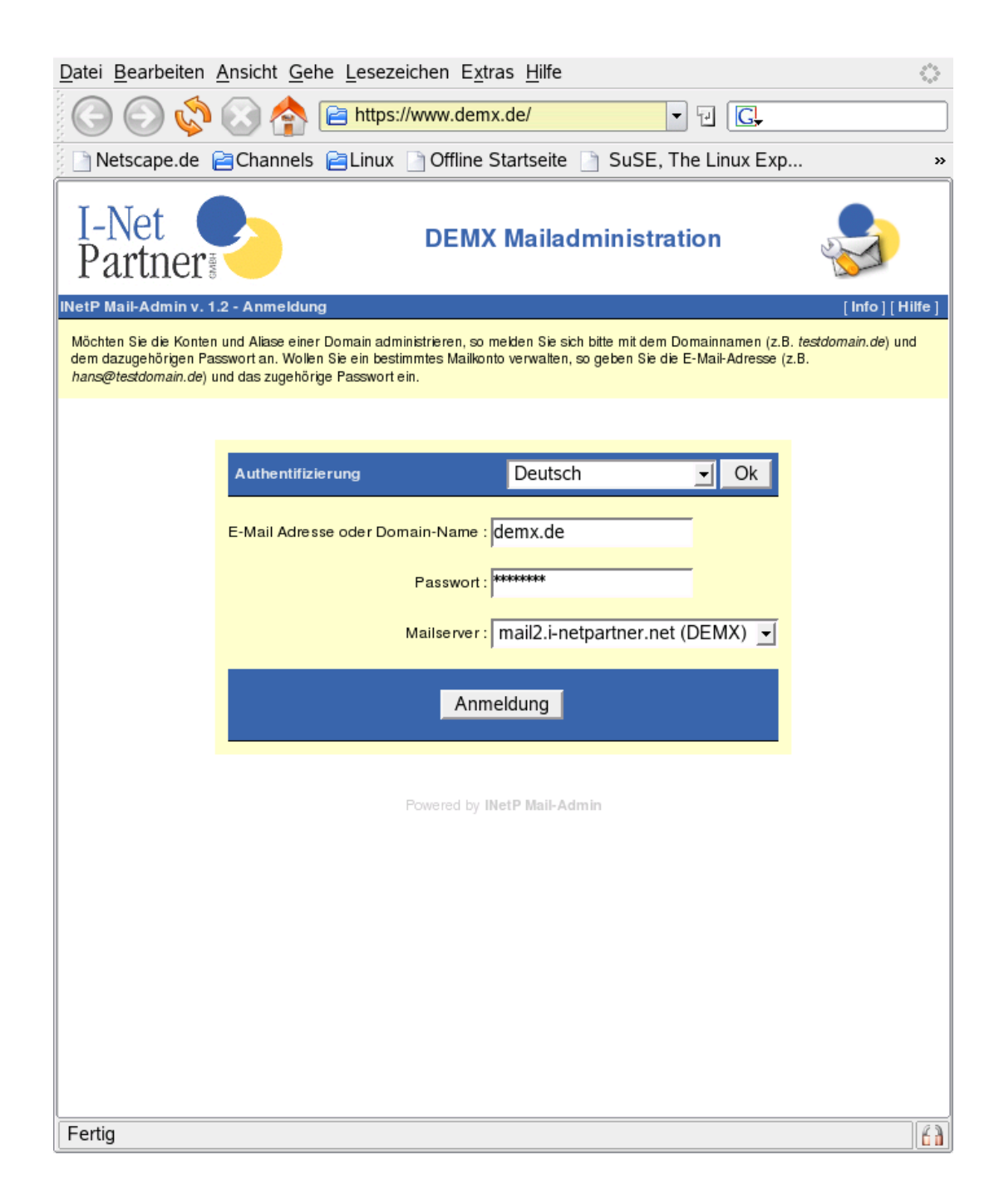

2. Wählen Sie jetzt die gewünschte Verbindungsart. Sie können Sich wenn Ihr Browser das beherrscht auch mit verschlüsselter Übertragung den SSL-Server auswählen. Hierbei werden Passwörter und andere sensible Daten verschlüsselt übertragen. Wenn sie die SSL Verbindung wählen kann es sein, das das SLL\_Zertifikat von ihrem Browser als unbekannt eingestuft wird. In diesem Falle bestätigen Sie die gestellten Fragen, und nehmen das Zertifikat als vertrauenswürdig an.

- 3. Sie erhalten jetzt eine Passwort-Eingabeaufforderung. Geben Sie wenn Sie Sich als "Superuser" einloggen wollen als Benutzername Ihren Domainnamen ein, und dazu das von uns genannte Passwort zu Ihrer Domain [Bsp.: "Domainnname.de" + "s98udik4"]. Später können die angelegtenUser an dieser Stelle auch ihren eigenen Account administrieren, wenn Sie sich mit Ihrer Emailadresse einloggen (Mailbeantworter etc.).
- 4. Legen Sie jetzt unter "Neue Mailbox" die von Ihnen gewünschten Emailadressen (Benutzernamen), bzw. Aliase an. Sie können einen Namen innerhalb der Domain nur einmal anlegen, und dann entweder als lokalen Benutzer betreiben, oder ein Forwarding (Alias) einrichten.

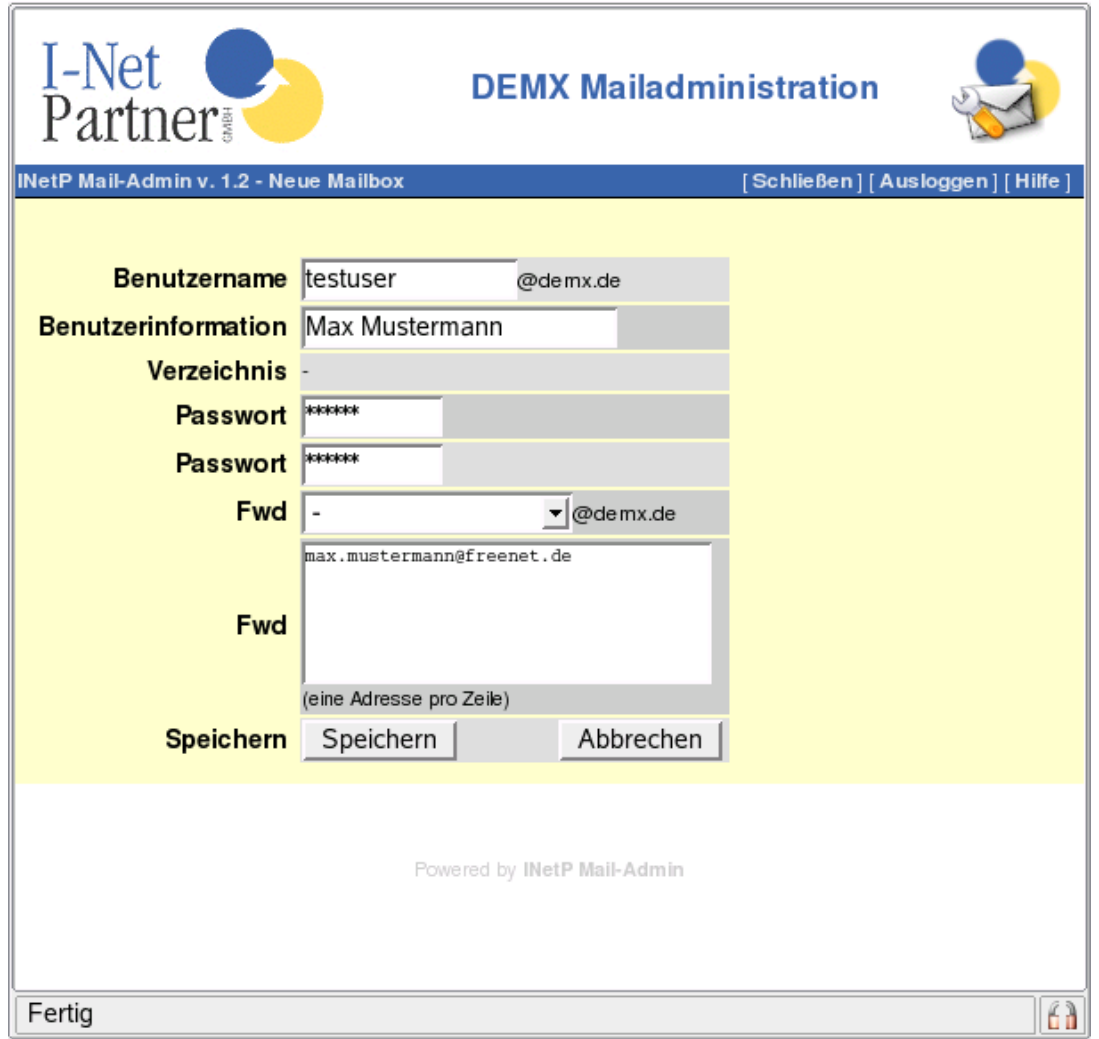

- **5.** Bitte beachten Sie dass sich die eingegebenen Benutzer am Pop3-Server später mit Ihrer kompletten Emailadresse als Benutzername anmelden müssen. **[\[Bsp:->t.mueller@test.de\]](mailto:Bsp:->t.mueller@test.de)** Bei verschiedenen Mailclients (Netscape) müssen Sie anstatt des "@" einen Doppelpunkt-->> ":" eingeben, weil diese Programme mit dem Sonderzeichen "@" etwas seltsame Dinge anstellen. Der Server kann beide Zeichen gleichermaßen verarbeiten.
- 6. Sie haben die Möglichkeit einen sogenannten Multidrop-Account anzulegen. Dieser Multidrop-Account bewirkt, dass alle ankommenden Mails für diese Domain (sofern kein anderer angelegter User passt) diesem User zugestellt werden, ist also zu verstehen wie ein Wildcard. Geben Sie dafür bitte beim Username ein "+" ein. Sie können diesen als tatsächlichen User oder Alias (mit Forwarding) anlegen.
- 7. Zugangsdaten für Mailclients:
	- Servername für Pop3 "mail2.i-netpartner.net"
	- Servername für SMTP "mail2.i-netpartner.net"
	- Username ["Username@domain.de"](mailto:Username@domain.de") (Gemäß ihrer hinterlegten Einstellungen)

8. Beachten Sie dass Sie Mails über unseren Mailserver erst versenden können wenn Sie höchstens 15 Minuten zuvor eine Pop3 Abfrage ihres Postfachs gemacht haben [SMTPafterPOP3]. Dies dient zum Schutz unseres Mailservers vor Spammails und unerwünschten Weiterleitungen. Die meisten Programme machen schon automatisch zuerst die POP3 Abfrage und dann erst die ausgehende Mail (SMTP).

Sollten Sie jedoch mit zu versendender Mail Probleme haben, sollten sie deshalb eventuell die Einstellungen Ihres Mailprogrammes kontrollieren, und sicherstellen, dass die Reihenfolge stimmt.

Sie haben allerdings seit 2003 auch die Möglichkeit sich beim Mail versenden am Mailserver (SMTP-AUTH) anzumelden. Wenn sie diese Möglichkeit wählen benutzen Sie bitte als Mailserver:

• Servername für SMTP "smtp-auth.i-netpartner.net"

Zusätzlich sollten Sie dann noch einen Usernamen mit gültigem Passwort bei uns anfordern.